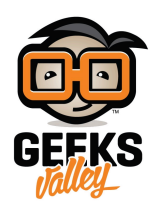

## [نظام لفحص جودة الماء باستخدام الاردوينو](https://geeksvalley.com/tutorial/arduino-water-quality-testing-system/)

## مقدمة

إجراء اختبارات كيميائية للماء تساعدنا ذلك على تحديد المواد الكيميائية الذائبة في الماء ومصدر الماء وطريقة تنقيته وتحديد الاستخدامات الممكنة له، في هذا الدرس ستتعلم كيف تفحص جودة الماء باستخدام الاردوينو ومختلف الحساسات.

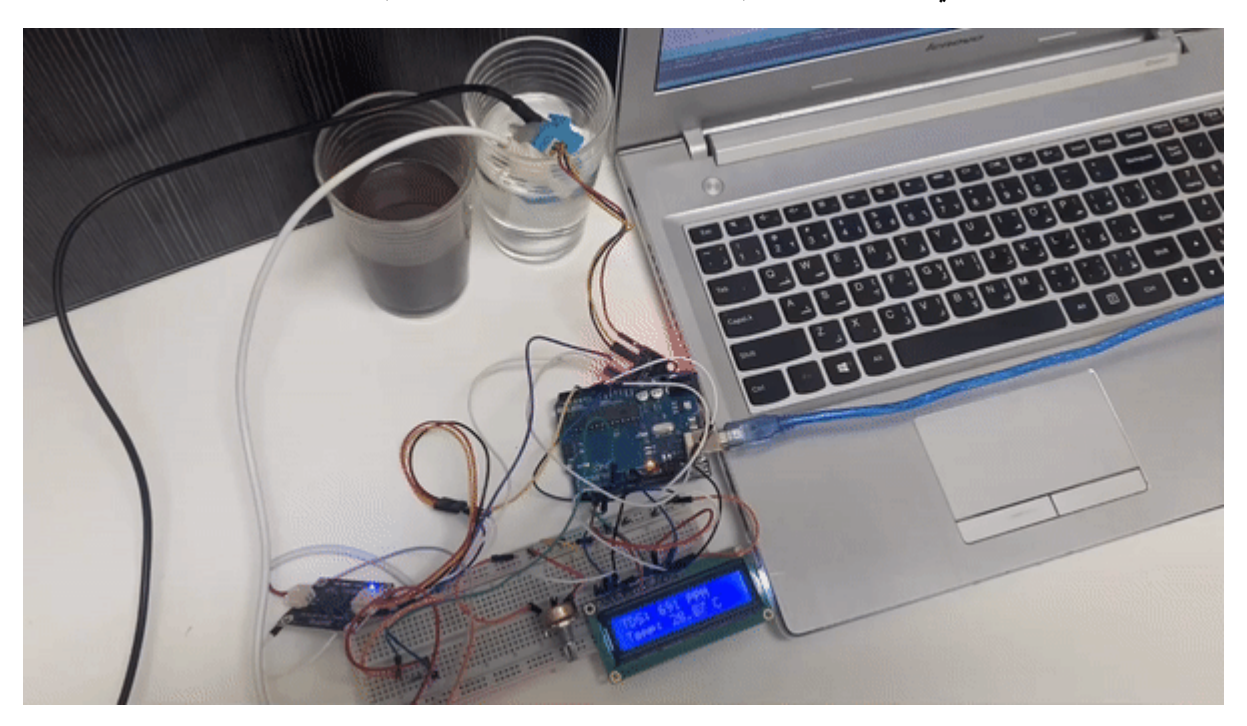

المواد والأدوات

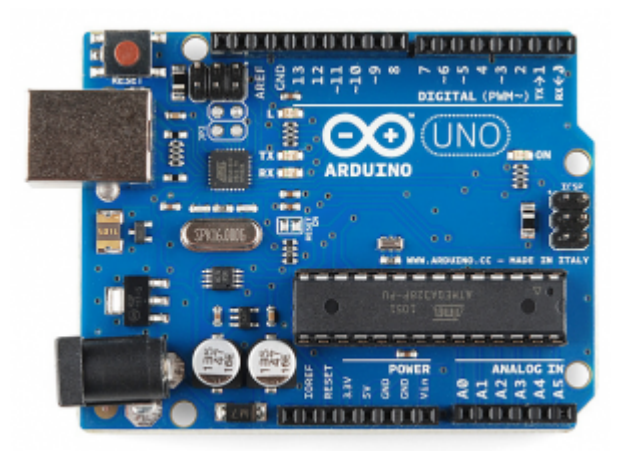

1× [اردوينو اونو](https://geeksvalley.com/product/arduino-uno-r3-atmega328/)

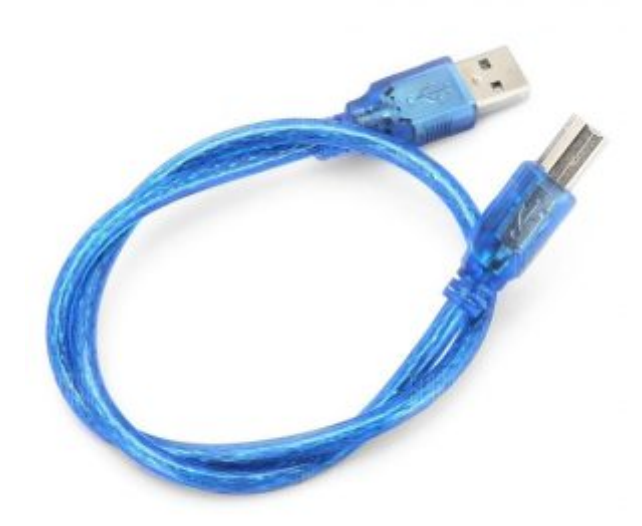

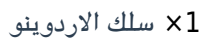

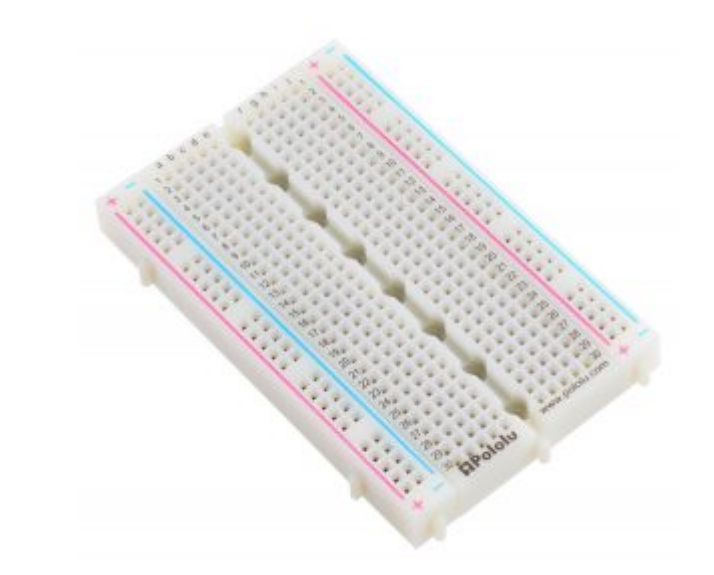

1× [لوحة تجارب – حجم كبير](https://geeksvalley.com/en/product/full-size-breadboard-830/)

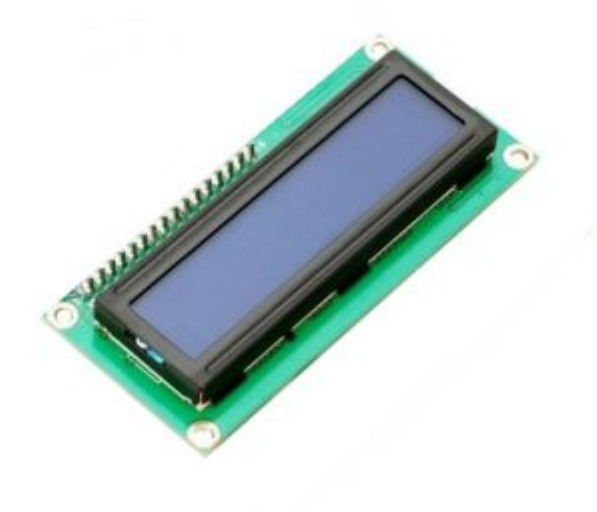

[شاشة كرستالية](https://geeksvalley.com/product/lcd-16_2/)  $\times 1$ 

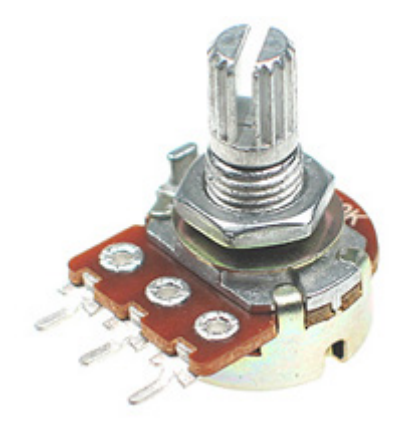

[1× مقاومة متغيرة](https://geeksvalley.com/product/potentiometer/)

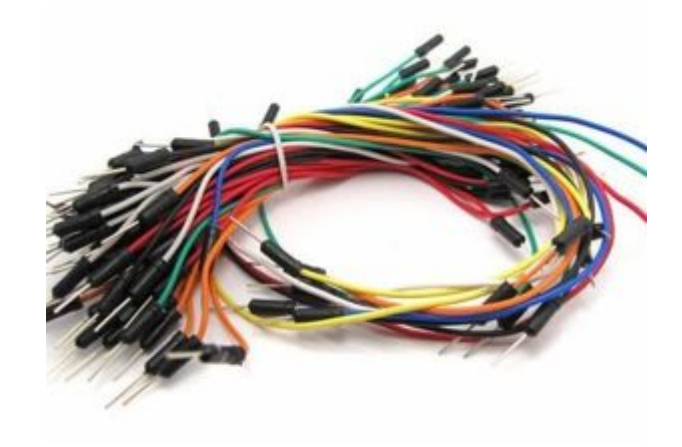

[حزمة أسلاك توصيل \(ذكر‐ ذكر\)](https://geeksvalley.com/product/jumper-wires-male-male/)

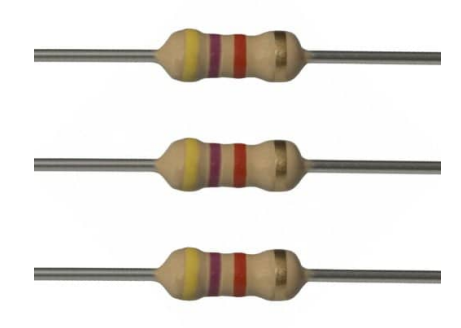

 $\Omega$ 4.7 [مقاومة 4.7](https://geeksvalley.com/product/4-7k-resistors/)  $\lambda$ 

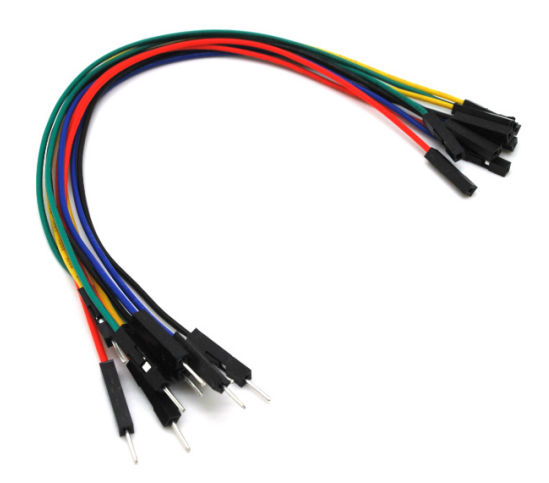

حزمة أسلاك توصيل (ذكر – أنثى)

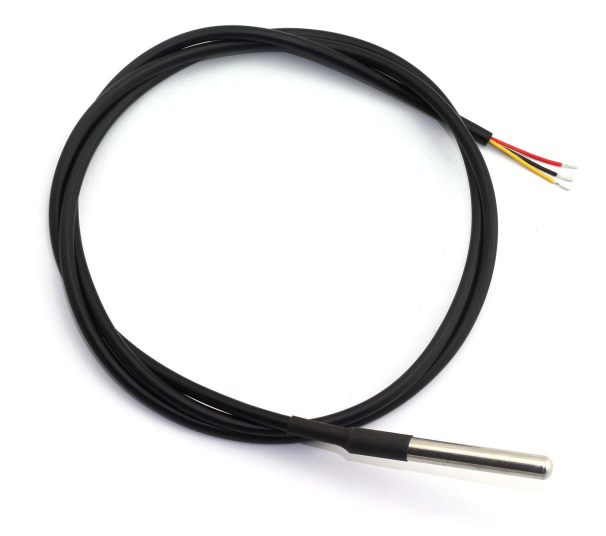

1× [مستشعر درجة الحرارة المقاوم للماء](https://geeksvalley.com/product/waterproof-ds18b20-digital-temperature-sensor/)

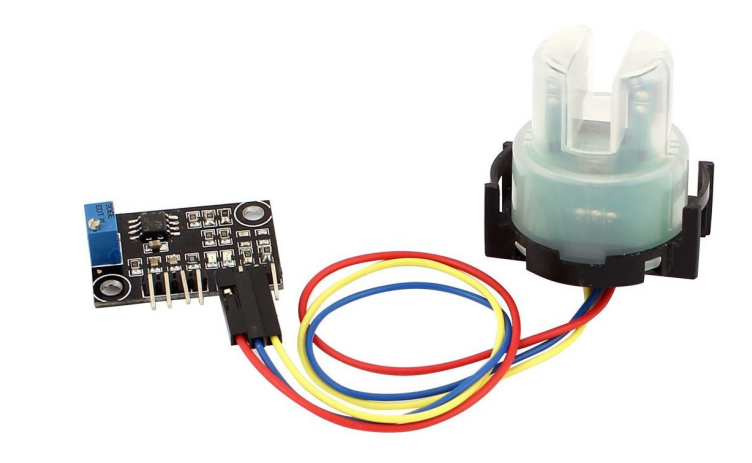

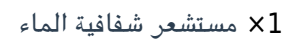

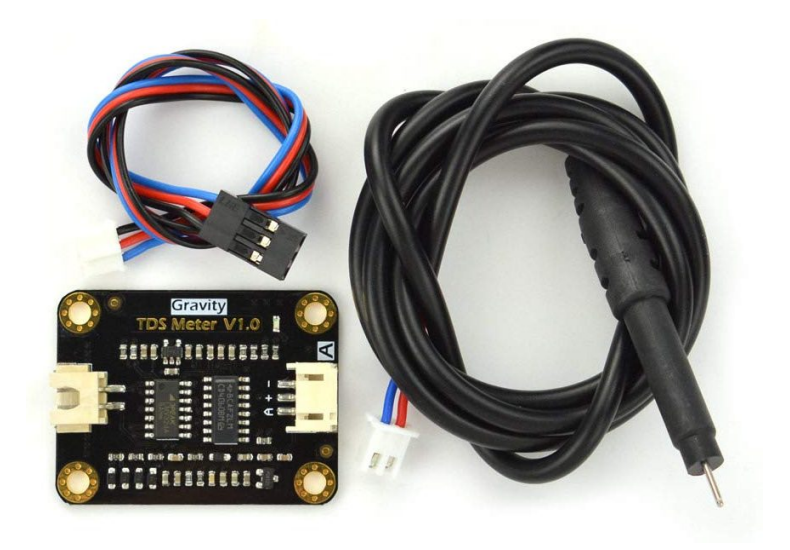

1× [مستشعر ملوحة الماء](https://geeksvalley.com/product/tds-sensor/)

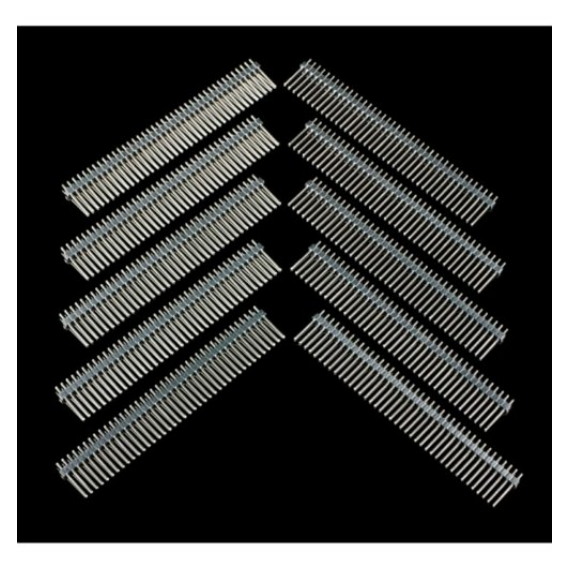

1× [40 رأس دبوس](https://geeksvalley.com/product/40-pin-male-headers/)

## توصيل الدائرة

لمعرفة المزيد حول الشاشة الكرستالية يمكنك الرجوع للدرس التحكم بالشاشة الكرستالية [LCD](https://geeksvalley.com/tutorial/arduino-lesson-12-lcd/4/)

لابد من تلحيم المنافذ مع الشاشة الكرستالية، للمزيد حول اللحام يمكنك الرجوع للدرس [تعلم كيفية التلحيم – تلحيم القطع باللوحة](https://geeksvalley.com/resource/soldering-basics/) الإلكترونية

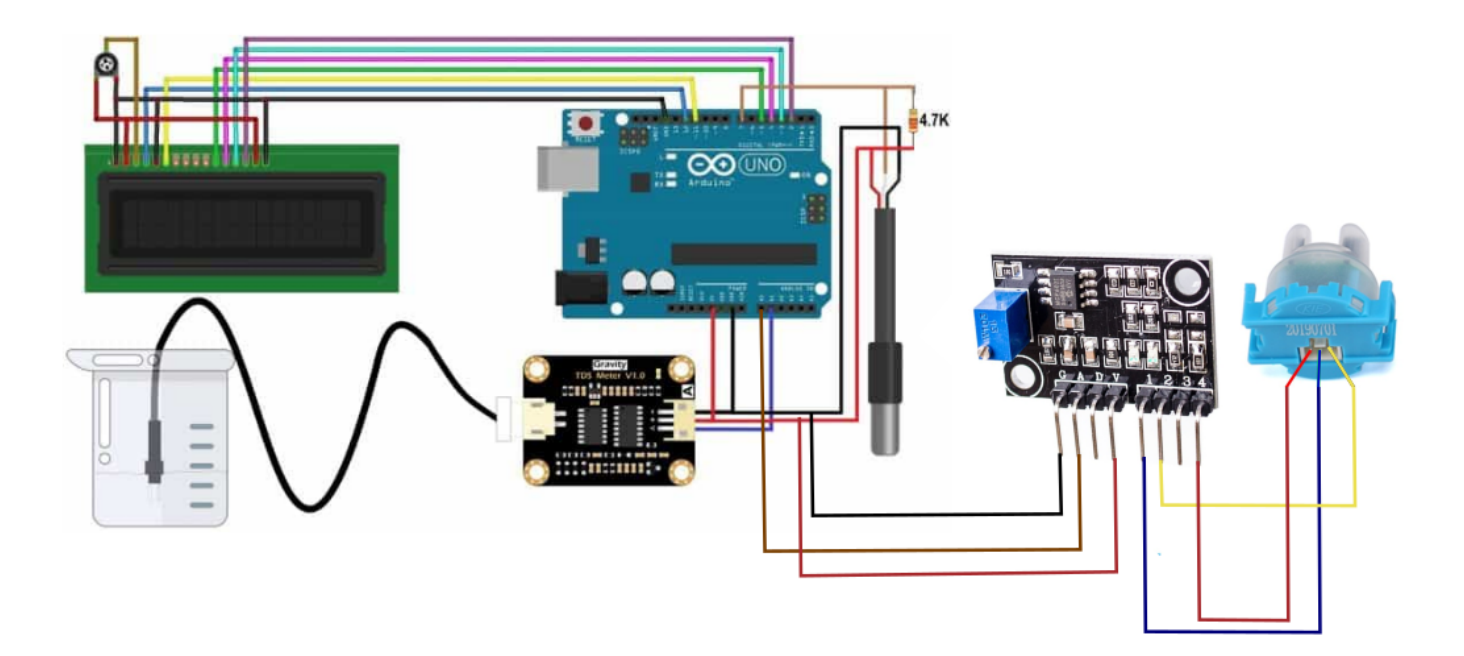

## الكود البرمجي

قبل رفع الكود البرمجي على لوحة الاردوينو حمّل المكتبات اللازمة [<](https://github.com/PaulStoffregen/EEPROM)"GravityTDS.h" فيل رفع الكود البرمجي على لوحة الاردوينو .<< DallasTemperature.h

```
#include <LiquidCrystal.h>
#include <EEPROM.h>
#include "GravityTDS.h"
#include <0neWire.h>
#include <DallasTemperature.h>
LiquidCrystal lcd(12, 11, 5, 4, 3, 2);
#define ONE WIRE BUS 7
#define TdsSensorPin A1
OneWire oneWire (ONE WIRE BUS);
GravityTDS gravityTds;
DallasTemperature sensors (&oneWire);
float tdsValue = 0;
void setup()}
lcd.begin(16,2);sensors.begin();
gravityTds.setPin(TdsSensorPin);
gravityTds.setAref(5.0); //reference voltage on ADC, default 5.0V on Arduino UNO
gravityTds.setAdcRange(1024); //1024 for 10bit ADC;4096 for 12bit ADC
gravityTds.begin(); //initialization
}
```

```
void loop()
}
sensors.requestTemperatures();
gravityTds.setTemperature(sensors.getTempCByIndex(0)); // set the temperature and
execute temperature compensation
gravityTds.update(); //sample and calculate
tdsValue = gravityTds.getTdsValue(); // then get the value
lcd.setCursor(\theta, \theta);lcd.print("TDS: ");
lcd.print(tdsValue,0);
lcd.print(" PPM");
lcd.setCursor(0, 1);lcd.print("Temp: ");
lcd.print(sensors.getTempCByIndex(0));
lcd.print(" C");delay(1500);
lcd.clear();
int sensorPin = A0;
int sensorValue = analogRead (sensorPin);
int turbidity = map(sensorValue, 0, 750, 100, 0);
lcd.setCursor(0, 0);lcd.print("Turbidity:");
lcd.print(turbidity);
delay(1500);
lcd.clear();
}
```
شرح الكود البرمجي

هذا السطر يستدعى مكتبة الشاشة الكرستالية.

نستطيع تحميلها بتتبع المسار التال:

 $S$ ketch > Include libraries > Manage libraries

ثم نتب بخانة البحث Arduino by crystal Liquid

ثم نضغط عل Install.

#include <LiquidCrystal.h>

هنا نستدعى مكتبة مستشعر ملوحة الماء.

#include "GravityTDS.h"

وهنا نستدع متبة مستشعر درجة الحرارة المقاوم للماء.

#include <DallasTemperature.h>

بعد ذلك تم تعريف المتغيرات اللازمة مثل المتغيرات الخاصة بالشاشة الرستالية.

LiquidCrystal  $lcd(12, 11, 5, 4, 3, 2)$ ;

المتغير BUS\_WIRE\_ONE الخاص بمستشعر الحرارة تم ربطه مع المنفذ الرقم 7 عل لوحة الاردوينو.

والمتغير TdsSensorPin الخاص بمستشعر ملوحة المياه تم ربطه مع المنفذ التناظري 1A عل لوحة الاردوينو.

#define ONE WIRE BUS 7 #define TdsSensorPin A1

القيمة الابتدائية لمستشعر ملوحة الماء tdsValue هي صفر.

float tdsValue =  $0$ ;

ف الدالة ()setup يتم تهيئة الشاشة الرستالية لقراءة القيم من المستشعرات.

```
void setup()}
lcd.begin(16,2);sensors.begin();
gravityTds.setPin(TdsSensorPin);
qravityTds.setAref(5.0); //reference voltage on ADC, default 5.0V on Arduino UNO
gravityTds.setAdcRange(1024); //1024 for 10bit ADC;4096 for 12bit ADC
gravityTds.begin(); //initialization
{
```
ف الدالة ()loop سيتم قراءة القيم من مستشعر ملوحة الماء وسيتم تحديثها للحصول عل قراءات مختلفة.

```
void loop()}
sensors.requestTemperatures();
gravityTds.setTemperature (sensors.getTempCByIndex(0)); // set the temperature and
execute temperature compensation
qravityTds.update(); //sample and calculate
tdsValue = gravityTds.getTdsValue(); // then get the value
```
بعد ذلك سيتم طباعة درجة ملوحة الماء على الشاشة الكرستالية في السطر الأول.

```
lcd.setCursor(0, 0);lcd.print("TDS: ");
lcd.print(tdsValue,0);
lcd.print(" PPM");
```

```
lcd.setCursor(0, 1);lcd.print("Temp: ");
lcd.print(sensors.getTempCByIndex(0));
lcd.print(" C");
```
سيتم عرض درجة الملوحة ودرجة الحرارة لمدة ثانية ونصف ثم سيتم مسح الشاشة الرستالية لتهيئتها استعدادا لطباعة قيمة شفافية الماء.

delay(1500); lcd.clear();

المتغير sensorPin الخاص بمستشعر شفافية الماء تم ربطه مع المنفذ التناظري 0A عل لوحة الاردوينو.

سيتم قراءة شفافية الماء وطباعة القيمة على الشاشة الكرستالية في السطر الأول.

ستقل القيمة إذا زاد التعكر في الماء، وستزيد القيمة إذا زادت شفافية الماء.

```
int sensorPin = A0;
int sensorValue = analogRead (sensorPin);
int turbidity = map(sensorValue, 0, 750, 100, 0);
lcd.setCursor(0, 0);lcd.print("Turbidity:");
lcd.print(turbidity);
```
تأكد بأن النظام يعمل بالشل الصحيح.

لا تنس فصل وحدة الطاقة بعد الانتهاء من استخدام نظام فحص جودة الماء.